# Taller Pedagógico de Incentivos **O Talle<br>Pedagógic<br>de Incentivo<br>Tributarios**

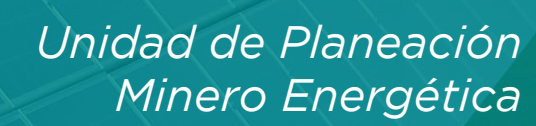

*Mayo de 2022*

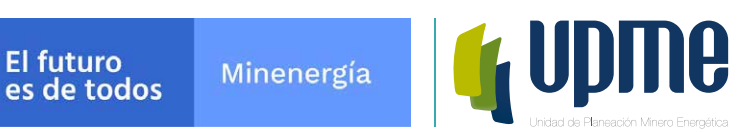

*Recomendaciones para calcular exitosamente el pago mínimo de la tarifa con miras a obtener el certificado UPME*

123/069/041

69.58

# **Contenido**

#### **Repaso del trámite para solicitar la evaluación** 1.

- ¿Cómo se calcula la tarifa? 2.
- Recomendaciones para calcular exitosamente el pago mínimo 3.
- Preguntas frecuentes 4.

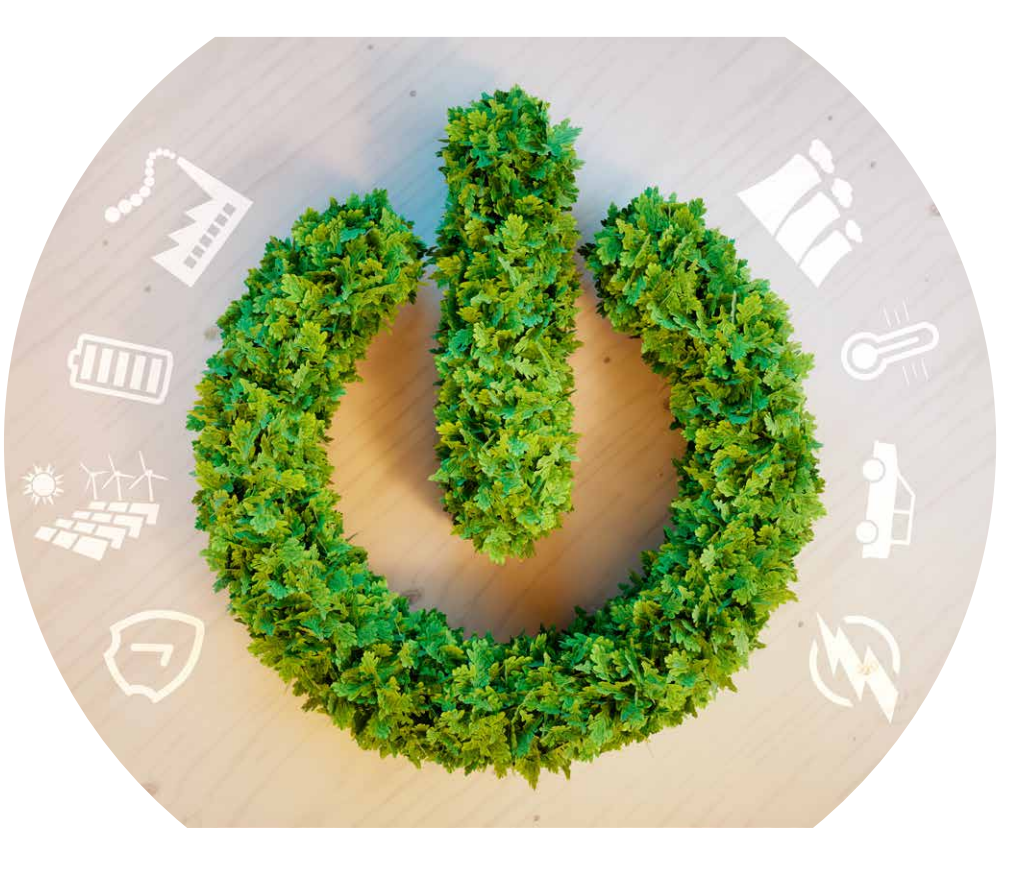

### **1. Pasos para solicitar el Certificación UPME**

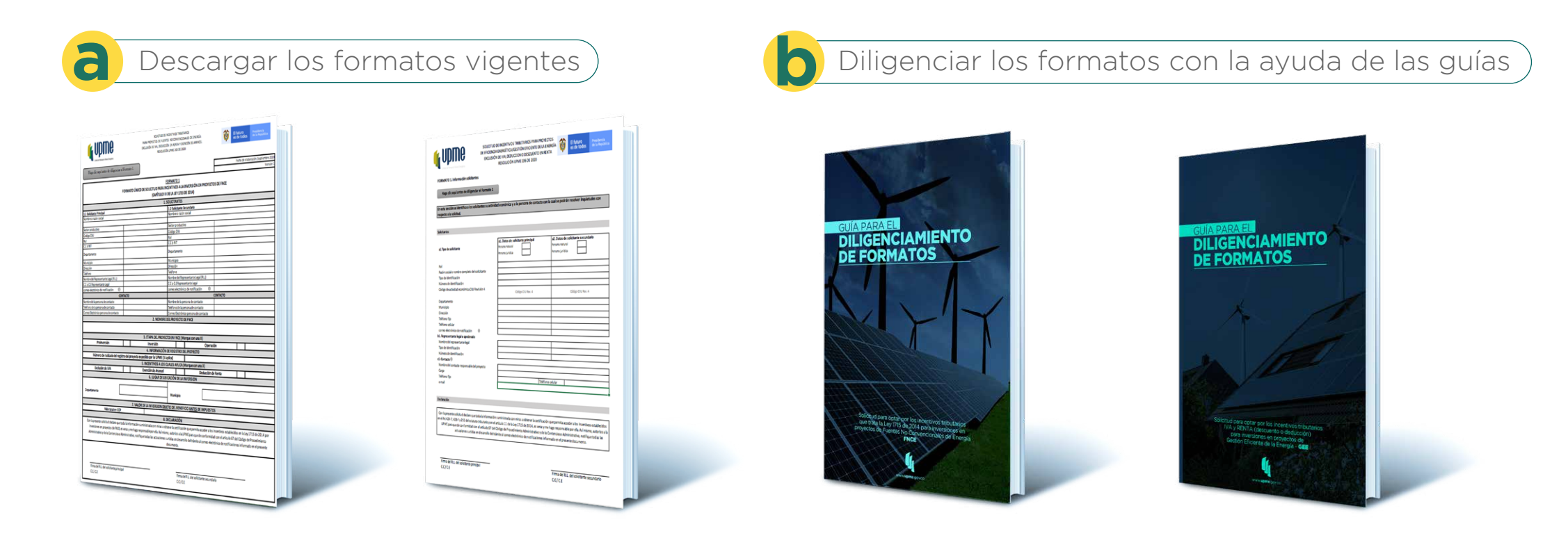

**Link para descargar los formatos / guías:**

**1) https://www1.upme.gov.co/Incentivos/Paginas/documentosfnce.aspx** 

**2) https://www1.upme.gov.co/Incentivos/Paginas/documentosgee.aspx**

### **1.1. Pasos para solicitar el Certificación UPME**

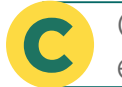

Calcular la tarifa de pago mínimo para solicitar **como el cel certificado en línea** el Certificado de la pago en línea

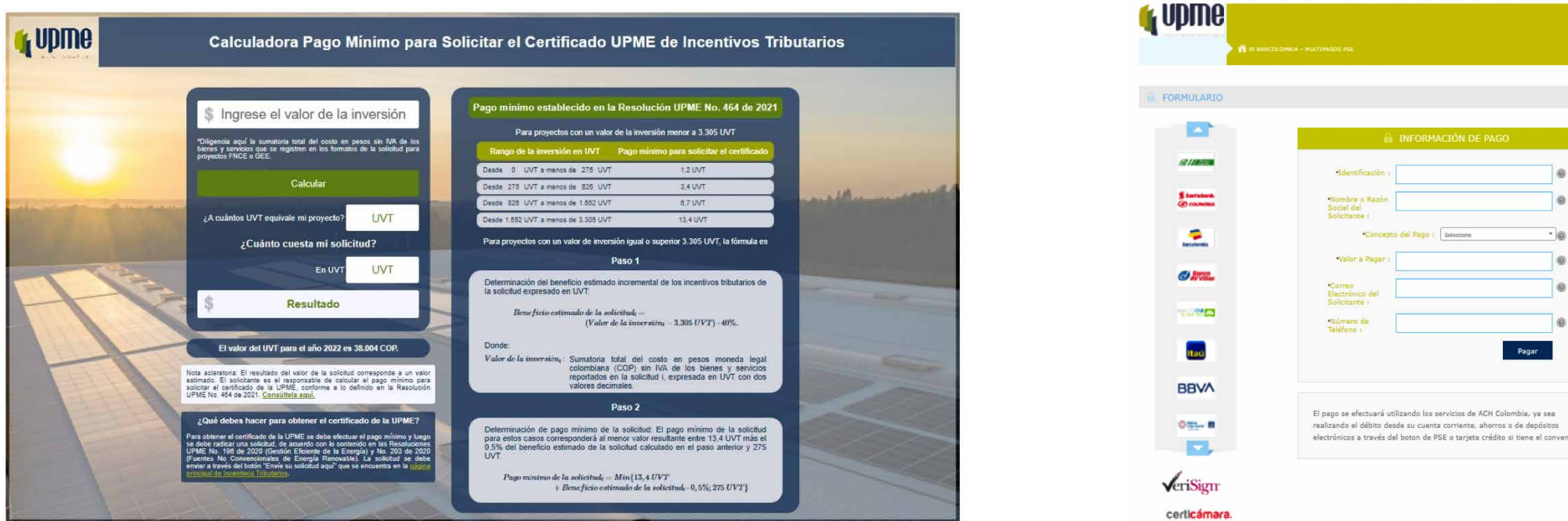

 **1) Link Calculadora tarifa / 2) Pago en línea:**

**1) https://app.upme.gov.co/Calculadora/CalculadoraIT.html** 

**2) https://www.psepagos.co/PSEHostingUI/ShowTicketOffice.aspx?ID=11070** 

lombia, va sei

o si tiene el conv

### **1.2. Pasos para solicitar el Certificación UPME**

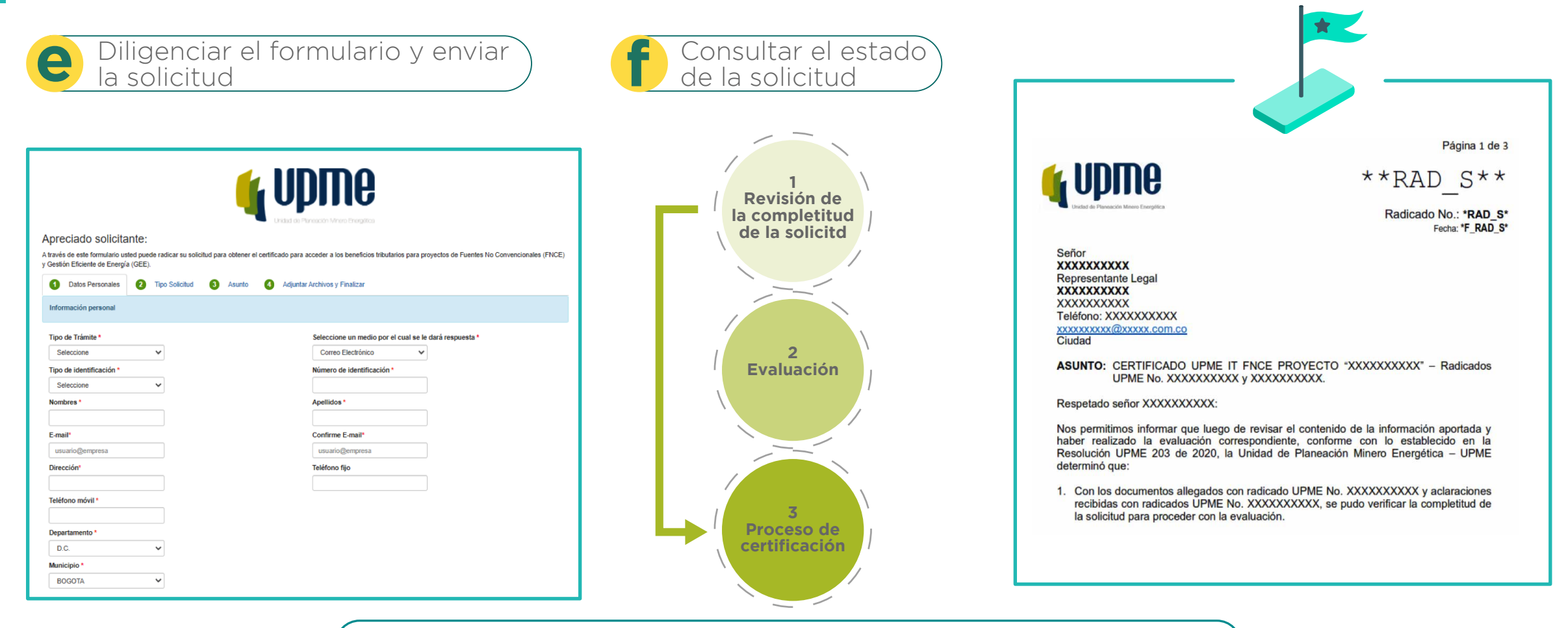

 **Link Consultar el estado de la solicitud**

**1) https://www1.upme.gov.co/Incentivos/Lists/DataBaseFNCE/Buscador.aspx**

**2) https://www1.upme.gov.co/Incentivos/Lists/DataBaseGEE/Buscador.aspx**

# **Contenido**

#### Repaso del trámite para solicitar la evaluación 1.

#### **¿Cómo se calcula la tarifa?** 2.

Recomendaciones para calcular exitosamente el pago mínimo 3.

# 4 Preguntas frecuentes

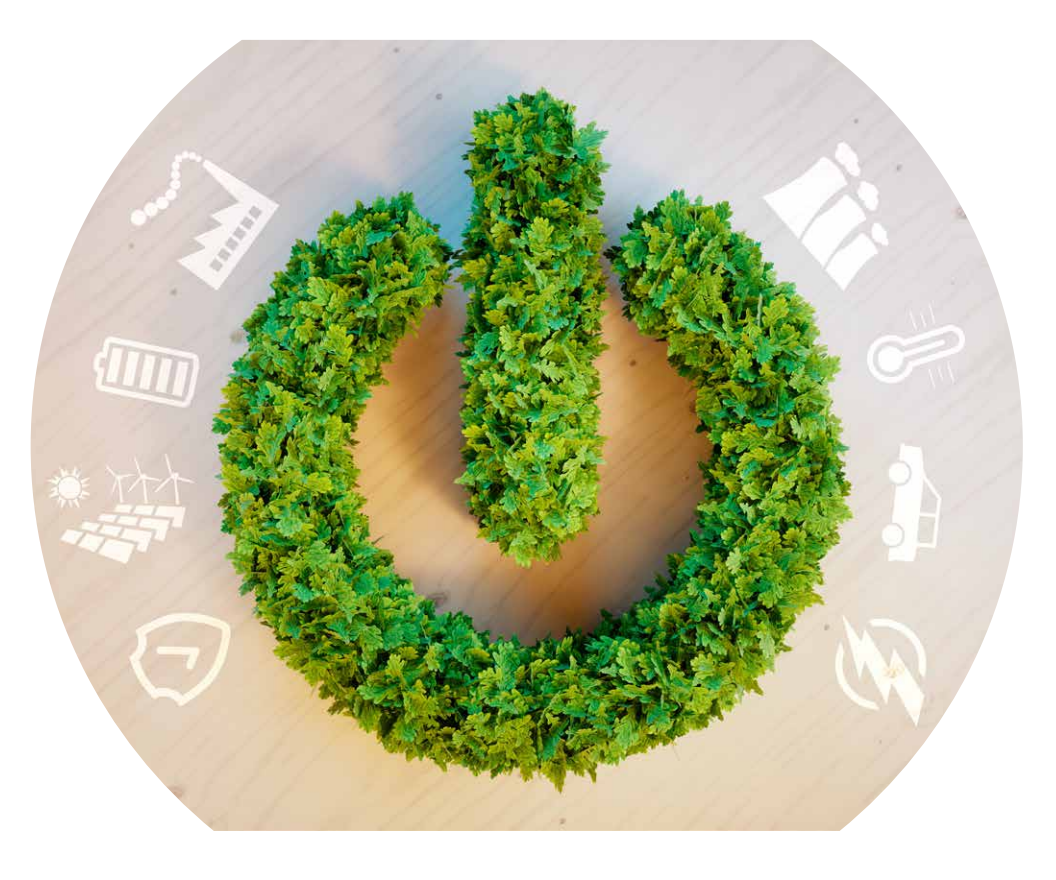

### **2. ¿Cómo se calcula la tarifa?**

**Tarifa fija:** Para proyectos con un valor de la inversión menor a **3.305 UVT**

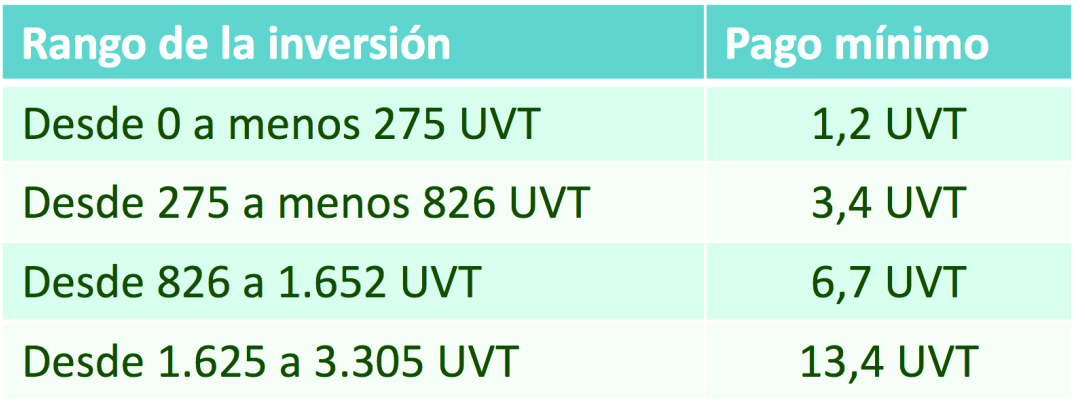

**Tarifa variable:** Para proyectos con un valor de la inversión mayor o igual a **3.305 UVT**

El pago mínimo para estos proyectos es: Min  $\{13,4$  UVT + BES  $*$  0,5%; 275 UVT}

**BES =** Beneficio estimado de la solicitud.

El BES por su parte se calcula como:

 $BES = (Valor de la inversion - 3.305 UVT) * 40\%$ 

**Nota importante:** La tarifa se adoptó a través de la Resolución UPME 464 de 2021. Consúltela aquí: **https://www1.upme.gov.co/Normatividad/464\_2021.pdf**

# **Contenido**

Repaso del trámite para solicitar la evaluación ¿Cómo se calcula la tarifa? **Recomendaciones para calcular exitosamente el pago mínimo** 4 Preguntas frecuentes 1. 2. 3.

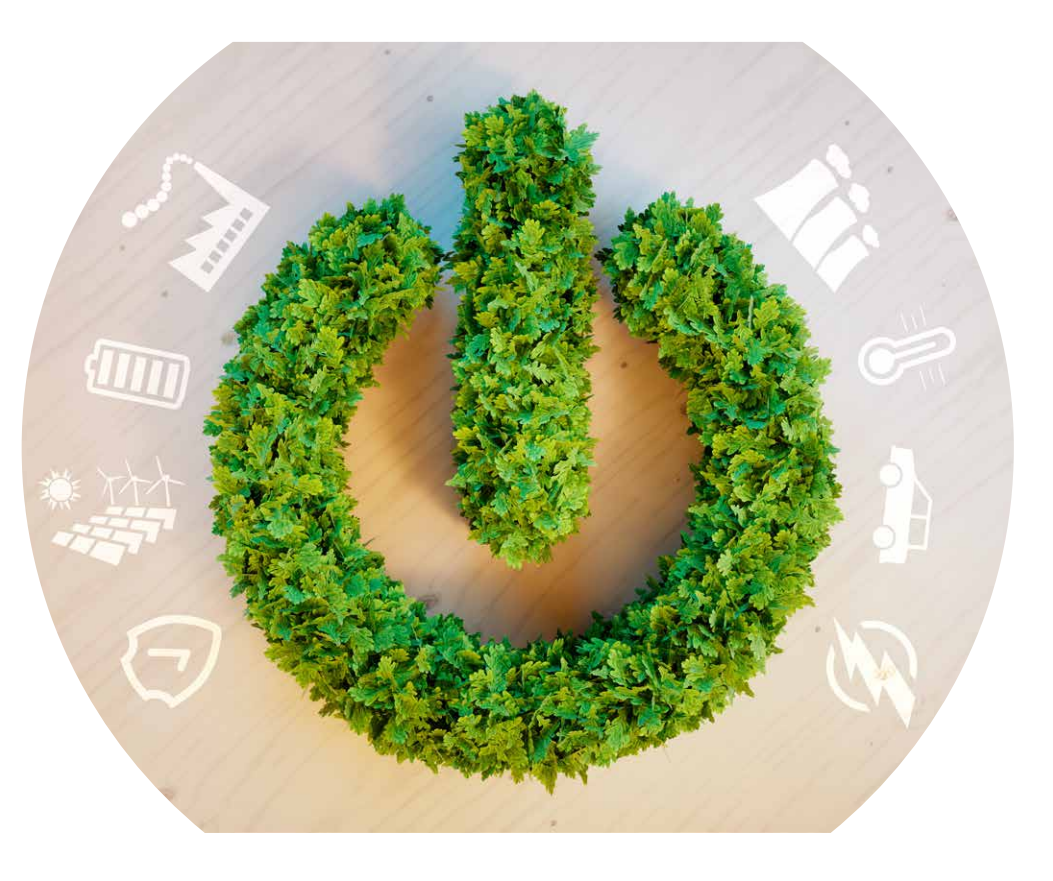

### **Recomendación 1. Calcular el valor de la inversión con la información diligenciada en los formatos**

**Formato 1** Ejemplo 1 FNCE.

Ítem

 $\mathbf{1}$ 

 $\overline{2}$ 

 $\overline{\mathbf{3}}$ 

Valor de la inversión objeto del beneficio antes de impuestos: **\$22.500.000,00**

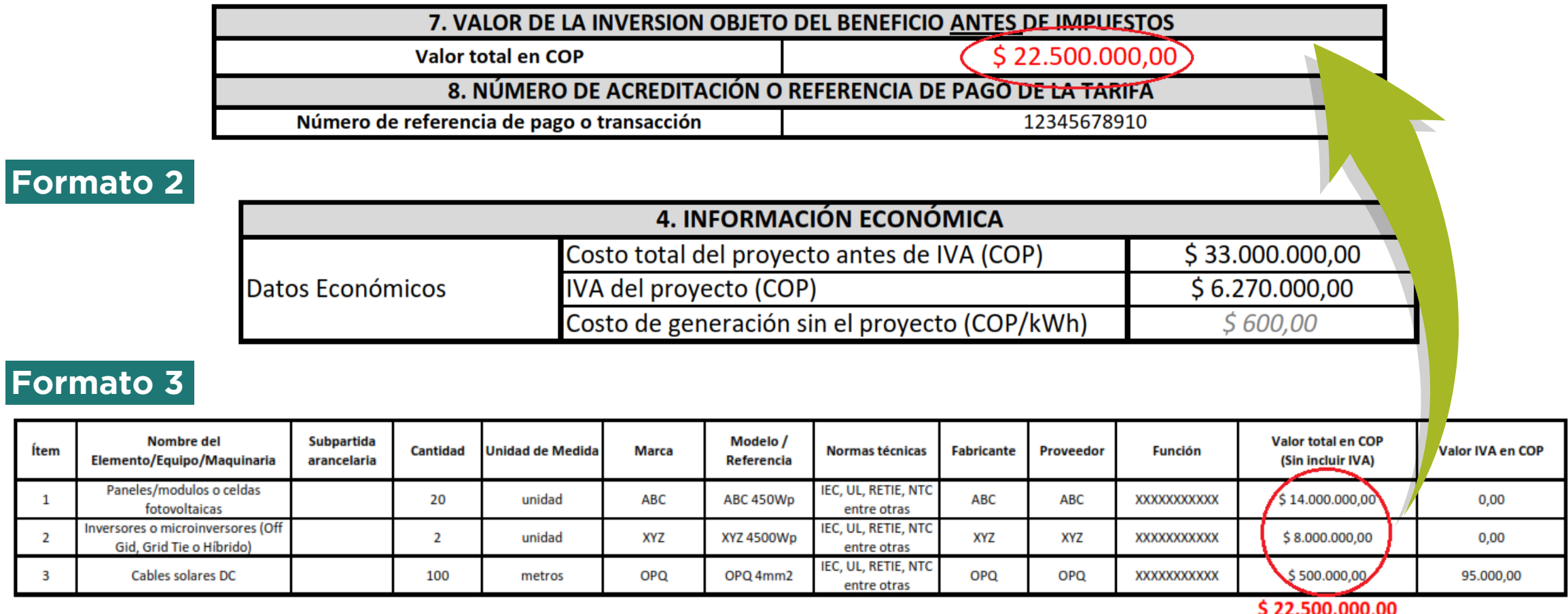

### **Recomendación No. 2. Diligenciar correctamente el Formato 1**

### **Formato 1** Solicitud de certificado UPME para proyectos **FNCE**

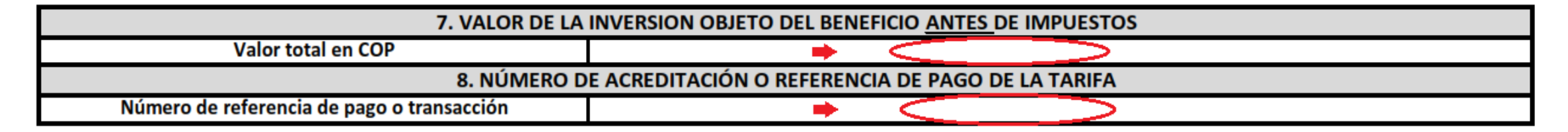

### **Formato 1** Solicitud de certificado UPME para proyectos **GEE**

- e1. Valor de la inversión objeto del beneficio antes de impuestos en COP
- f1. Número de acreditación o referencia de pago de la tarifa

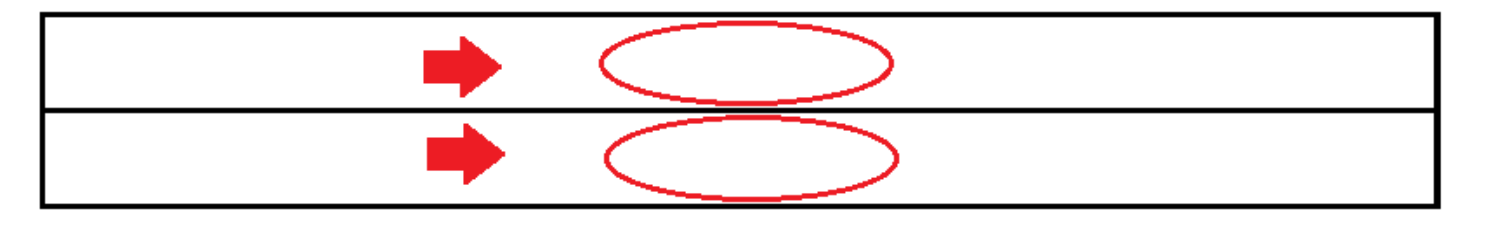

**Nota importante:** Adjuntar el comprobante de pago y diligenciar en el Formato 1 el número de acreditación o referencia de pago de la tarifa - CUS

### **Recomendación 3. Adjuntar el comprobante de pago y diligenciar en el Formato 1 el número de acreditación o referencia de pago de la tarifa - CUS**

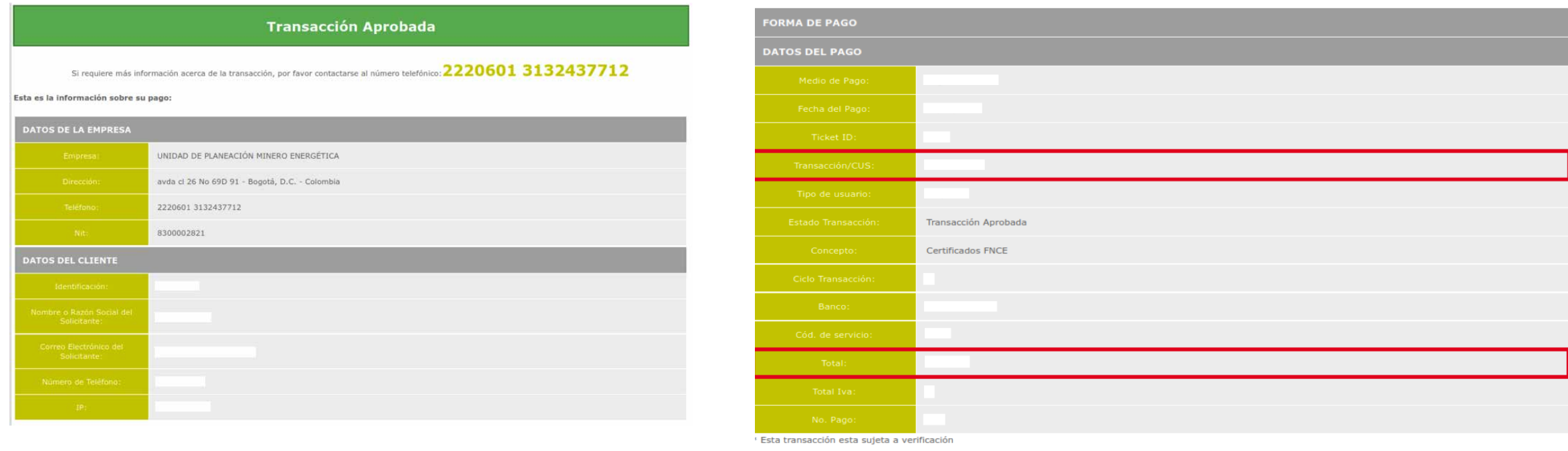

**Nota importante:** Por comprobante de pago se entiende el comprobante de pago en línea que inicia con el encabezado **"Transacción aprobada"** y que genera PSE después de realizar la transacción bancaria y retornar a la pasarela de pago.

**IMPRIMIR ESTA PÁGINA** 

### **Ejemplo 1 FNCE. Valor de la inversión objeto del beneficio antes de impuestos: \$22.500.000,00**

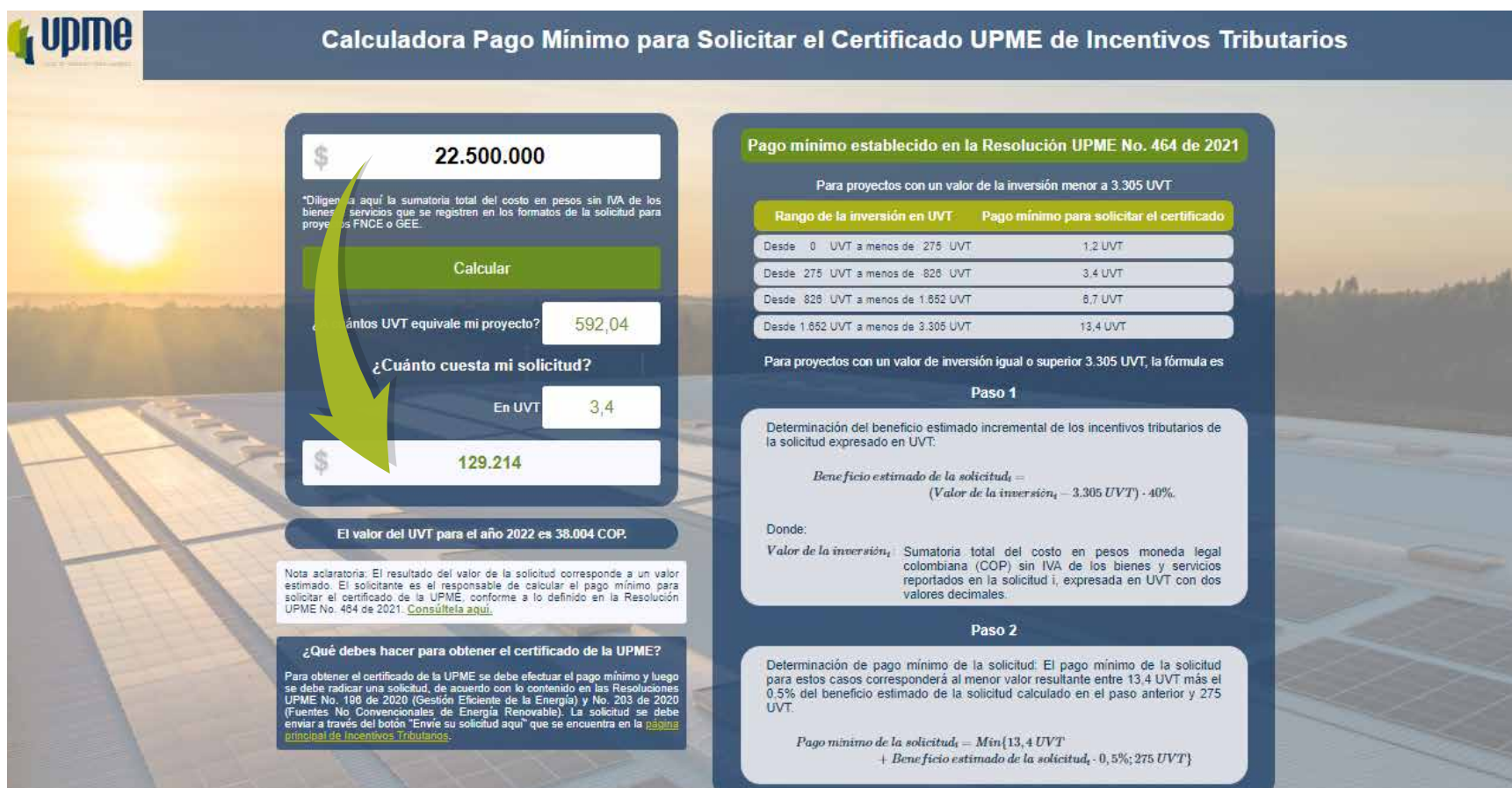

### **Ejemplo 2 FNCE. Valor de la inversión objeto del beneficio antes de impuestos: \$1.625.000.000,00**

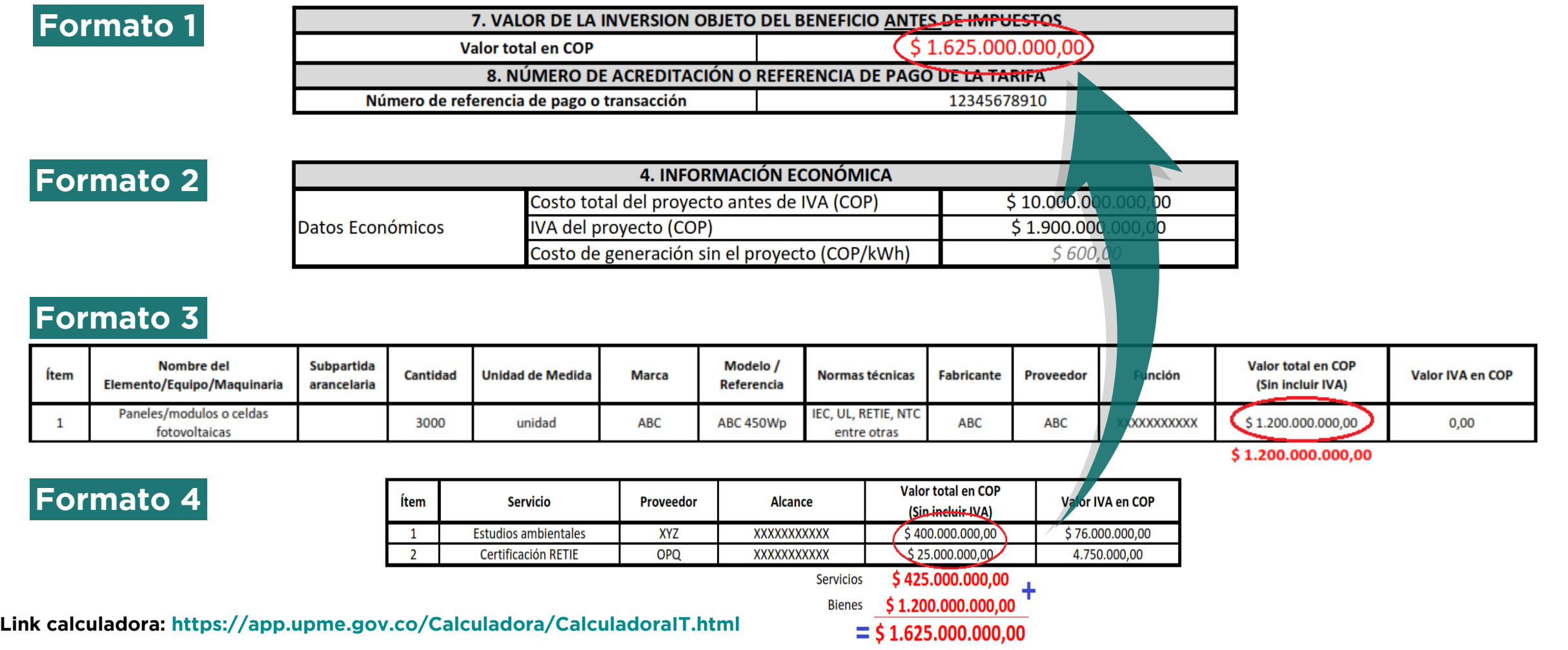

### **Ejemplo 3 GEE. Valor de la inversión objeto del beneficio antes de impuestos: \$7.500.000.000,00**

#### **Formato 1**

#### e1. Valor de la inversión objeto del beneficio antes de impuestos en COP

f1. Número de acreditación o referencia de pago de la tarifa

#### **Formato 3**

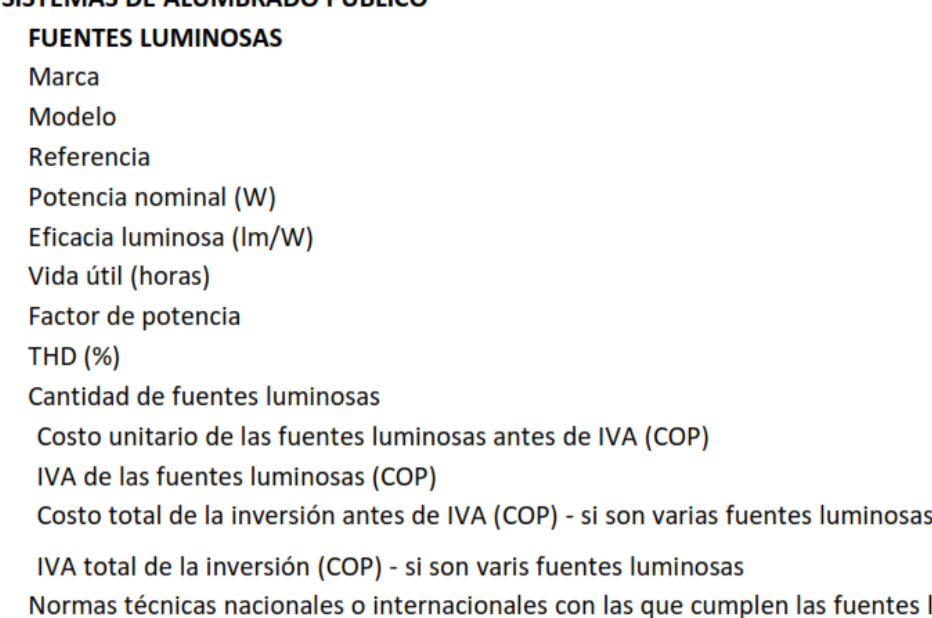

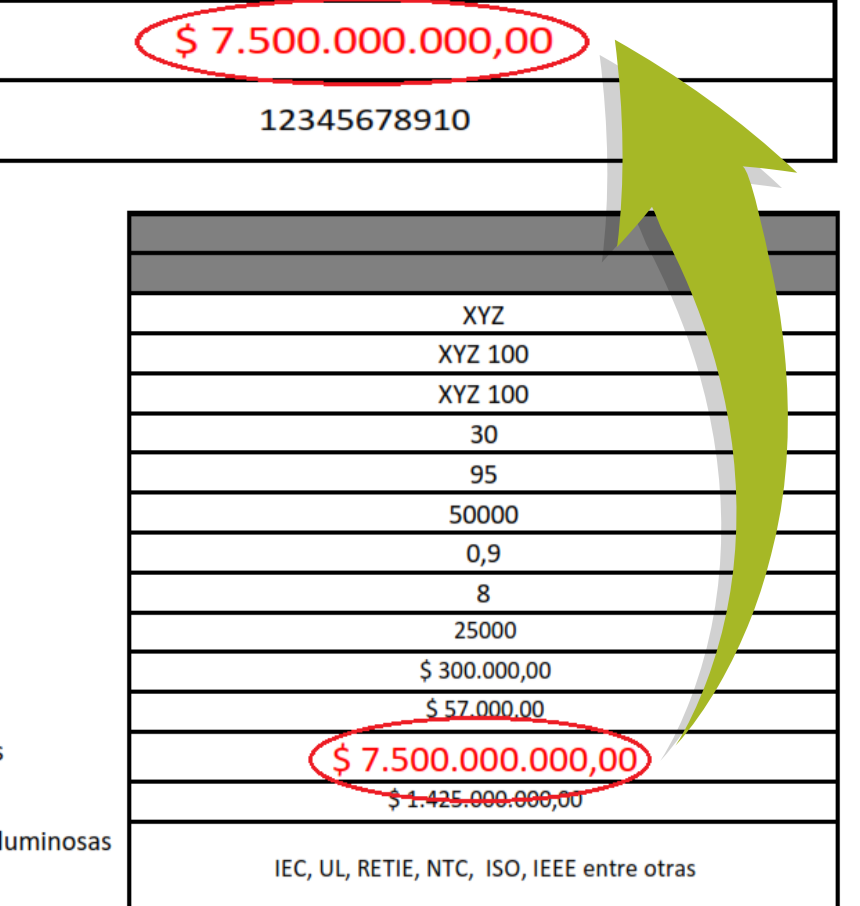

**Link calculadora: https://app.upme.gov.co/Calculadora/CalculadoraIT.html**

CICTEMAS DE ALLIMBRADO RÍBLICO

\*Los valores señalados que se reportan son con fines ilustrativos y pedagógicos

### **Ejemplo No 4 GEE. Valor de la inversión objeto del beneficio antes de impuestos: \$560.000.000,00**

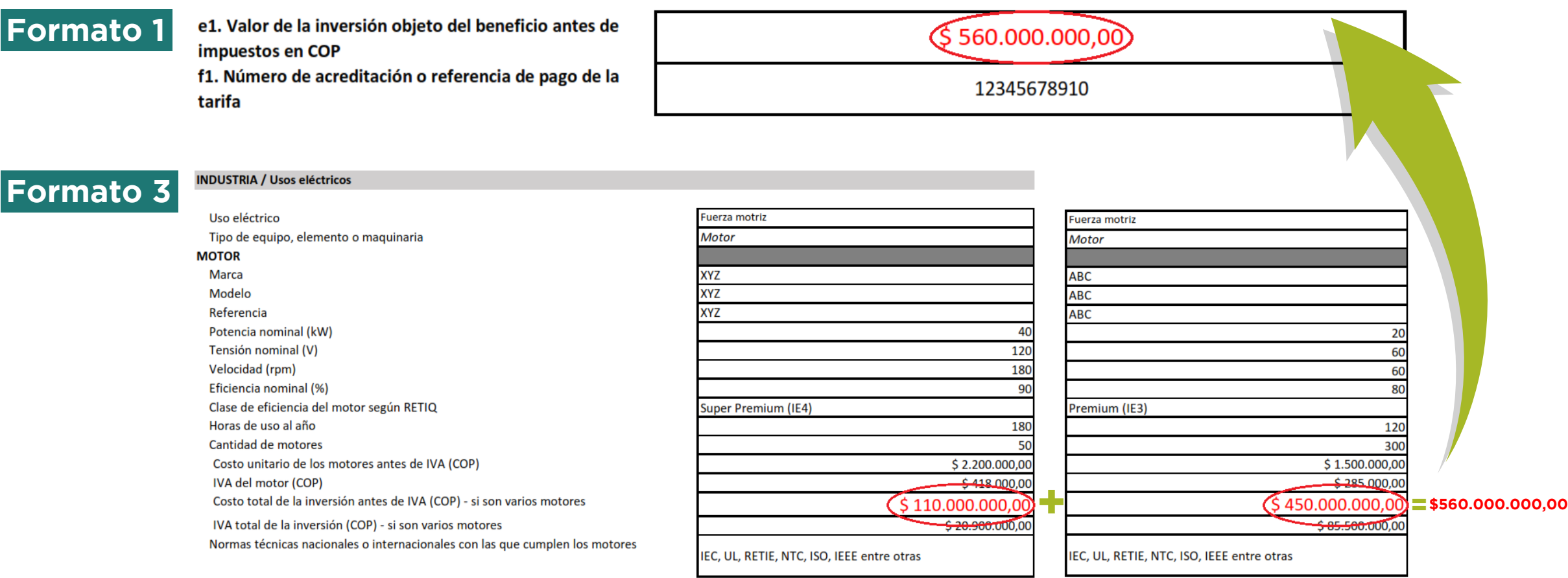

**Link calculadora: https://app.upme.gov.co/Calculadora/CalculadoraIT.html**

\*Los valores señalados que se reportan son con fines ilustrativos y pedagógicos

# **Contenido**

- Repaso del trámite para solicitar la evaluación 1.
- ¿Cómo se calcula la tarifa? 2.
- Recomendaciones para calcular exitosamente el pago mínimo 3.
- **Preguntas frecuentes** 4.

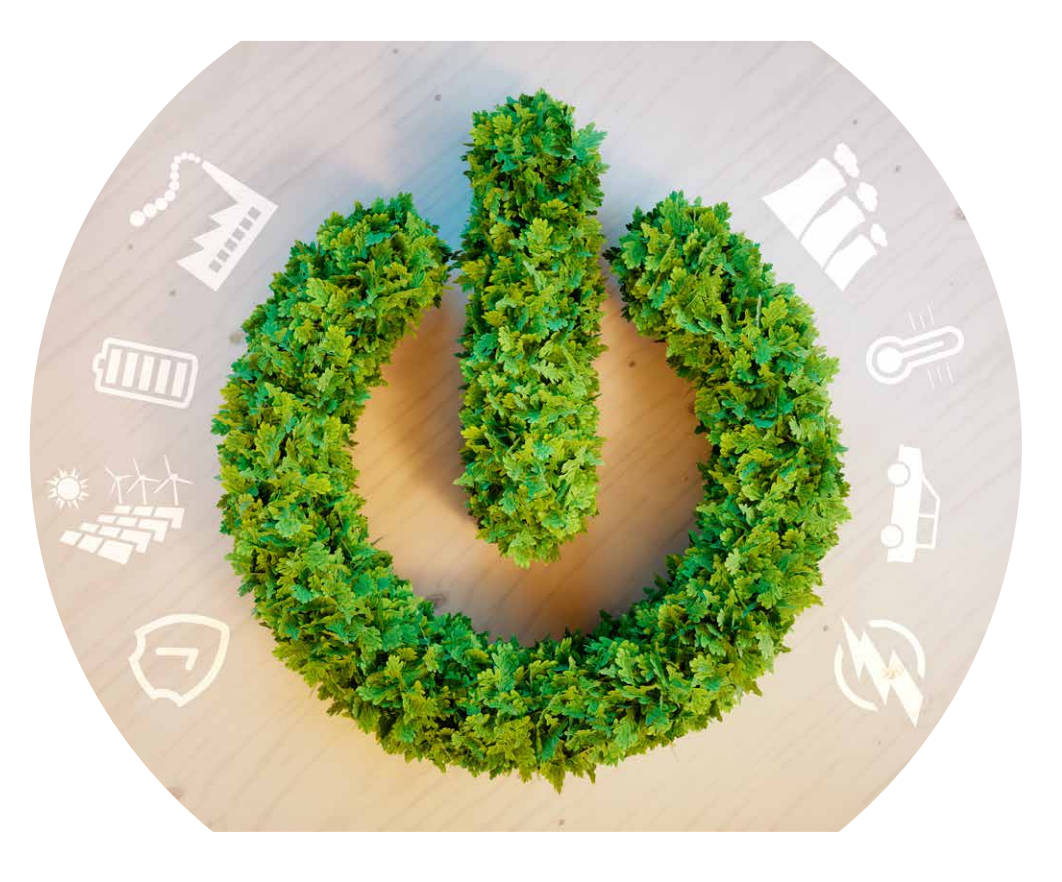

### **4. Preguntas frecuentes:**

**Una vez realizado el pago de la tarifa, ¿puedo solicitar a la UPME el comprobante de pago, el RUT, la cámara de comercio? 1.**

### **Rta.**

**6 Taller Pedagógico de Incentivos Tributarios**<br> **de la tarifa, ¿puedo solicitar a la UPME el comprobante**<br> **de comercio?**<br> **d** drarifa espelo. La UPME no expide documentos adicionales<br>
la tarifa espelo de la plataforma es **No.** Le informamos que el administrador de la plataforma es el banco, por lo tanto, es quien expide el comprobante de pago. La UPME no expide documentos adicionales relacionados con el pago de la tarifa establecida mediante la Resolución UPME 464 de 2021. Para mayor información sobre estos asuntos por favor consultar la Circular UPME 017 de 2022 a través del siguiente enlace: **https://www1.upme.gov.co/Normatividad/Circular\_017\_2022.pdf.**

**Teniendo en cuenta que máximo se deben presentar 70 ítems entre bienes y servicios, ¿Para un ítem existe algún límite de cantidad? 2.**

### **Rta.**

**No.** La expresión **"ítem"** se refiere a un elemento de la misma referencia y de cada ítem es posible solicitar cantidades mayores a uno sin ningún límite.

### **4.1. Preguntas frecuentes:**

**¿Cómo calcular el valor a pagar por una solicitud de modificación o copia de certificado? 3.**

### **Rta.**

De acuerdo a lo establecido en el artículo 5 de la Resolución UPME 464 de 2021, el valor a pagar corresponde a 1,37 UVT. Teniendo en cuenta que para la vigencia 2022 una UVT equivale a \$38.004, 1,37 UVT corresponde a \$52.065.

**6 Taller Pedagógico de Incentivos Tributarios**<br> **s:**<br> **agar por una solicitud de modificación o**<br> **en el artículo 5 de la Resolución UPME 464 de 2021, el al 37 UVT. Teniendo en cuenta que para la vigencia 2022<br>
<b>1, 1,37 U Si el proyecto es rechazado por completitud o por vencimiento de términos o cuando no se hayan certificado todos o alguno de los bienes o servicios incluidos en la solicitud, ¿puedo utilizar el mismo soporte de pago entregado inicialmente para realizar una nueva solicitud de certificado? 4.**

### **Rta.**

**No.** Ningún pago es transferible, por lo que es necesario realizar un nuevo pago teniendo en cuenta lo establecido en la Resolución UPME 464 de 2021 sobre la aplicación de la tarifa

### **4.2. Preguntas frecuentes:**

**¿En el Formato 1 si relaciono el número de referencia CUS del pago realizado de la tarifa y no entrego el comprobante del mismo, es válido para continuar con el proceso de la evaluación de la solicitud de incentivos? 5.**

### **Rta.**

**£12.** Preguntas frecuentes:<br> **4.2.** Preguntas frecuentes:<br> **3. £16. £16. £16. £16. £16. £16. £16. £16. £16. £16. £16. £16. £16. £16. £16. £16. £16. £16. £16. £16. £16. £16. £1 No.** De acuerdo a lo establecido en el artículo 4 de la Resolución UPME 464 de 2021, el requisito del pago de la tarifa se considera como satisfecho "cuando en la solicitud se adjunte el comprobante de pago y se verifique por parte de la UPME que el valor cancelado corresponde al pago mínimo (…)".

**¿Si necesito realizar el envío de las aclaraciones solicitadas por la UPME, realizar un recurso de reposición o realizar una solicitud de ampliación de la lista de bienes y servicios, debo realizar algún pago adicional? 6.**

### **Rta.**

**No.** El envío de las aclaraciones, las solicitudes de recursos de reposición o de ampliación de la lista de bienes y servicios no tienen costo adicional.

### **4.3. Preguntas frecuentes:**

**¿Dentro de las solicitudes de incentivos tributarios para proyectos de GEE y FNCE, quienes pueden ser los solicitantes principales y secundarios? 7.**

### **Rta.**

**¿? ¿?** El solicitante principal podrá ser la persona natural o jurídica propietaria del activo y por su parte, los solicitantes secundarios podrán ser el importador o aquella persona que comercialice los equipos o maquinaria que sea parte del proyecto, el instalador o aquella persona con quien contractualmente se desarrollen las actividades de montajes o puesta en operación del proyecto, la entidad bancaria con la cual el solicitante haya suscrito un contrato de leasing financiero.

#### **¿Se puede solicitar la inclusión de un equipo o servicio que no se encuentre en el listado del Anexo No. 1 de las Resoluciones UPME 196 (GEE) y 203 (FNCE) de 2020? 8.**

### **Rta.**

**Si**. Para solicitar la inclusión de un nuevo equipo o servicio se debe enviar una solicitud a través del botón **"Envíe su solicitud aquí"** que se encuentra en el minisitio de Incentivos Tributarios, adjuntando los respectivos soportes de acuerdo a lo mencionado en las citadas resoluciones.

### **4.4. Preguntas frecuentes:**

**£1.4. Preguntas frecuentes:**<br> **2. £1.4.** Preguntas frecuentes:<br> **2. \$1.4.** Process de evaluación, la UPME solicita aclaraciones y el usuario no puede<br> **Etc.**<br> **3.** clusterio no puede responder dentro del plazo (1 mes) **Si en el proceso de evaluación, la UPME solicita aclaraciones y el usuario no puede responder dentro del plazo, ¿qué debe hacer? 9.**

### **Rta.**

Si el usuario no puede responder dentro del plazo (1 mes), antes de vencerse el mismo puede solicitar una prórroga por un periodo igual (1 mes adicional).

### **Conclusiones**

- Se requiere calcular bien el valor de la inversión objeto del beneficio (antes de impuestos) según lo indicado en el Parágrafo 1 del artículo 1 de la Resolución UPME 464 de 2021. **1.**
- Reportar en el Formato 1 el valor de la inversión objeto del beneficio (antes de impuestos), el cual debe coincidir con la información diligenciada en los formatos. **2.**
- Adjuntar el comprobante de pago y diligenciar en el Formato 1 el número de acreditación o referencia de pago de la tarifa – CUS. **3.**
- Utilizar las herramientas de ayuda que le permitirán realizar correctamente las solicitudes de incentivos: calculadora de la tarifa, pago en línea, envíe su solicitud aquí. **4.**

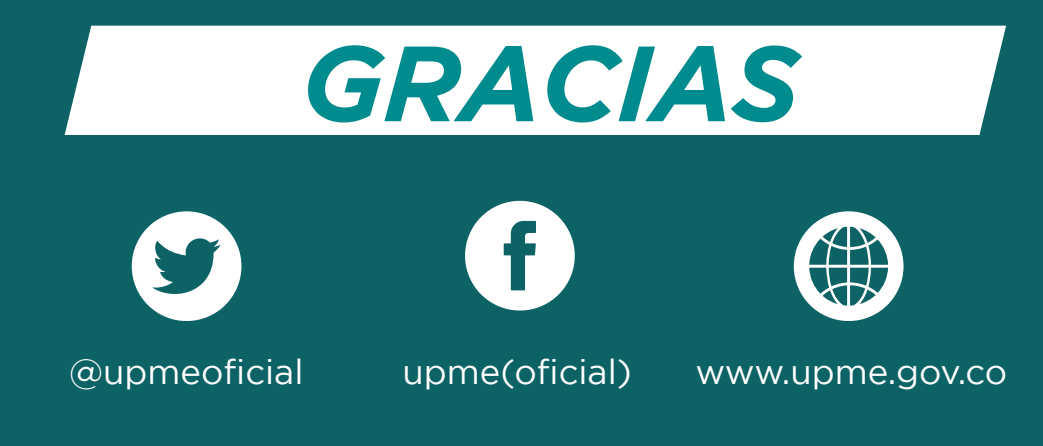